# PRINZ KASPIAN VON NARNIA

*QALT DISNEY PICTURESTO WALDEN MEDIA PRASE* 

# INHALTSVERZEICHNIS

 $\vert$ GG2B0005UB\_NPC\_X360\_Manual\_DE 2 $\vert$ 1/04/08 14:36 Page 1

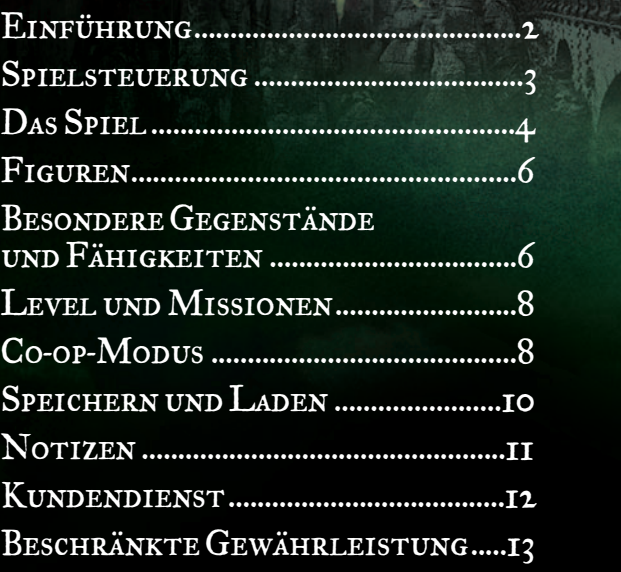

### Einführung

Die Figuren aus C.S. Lewis' zeitlosem Fantasyabenteuer kehren in diesem neuesten Teil der Reihe "Die Chroniken von Narnia" wieder zurück. Ein Jahr nach den unglaublichen Ereignissen von "Der König von Narnia" befinden sich Peter, Susan, Edmund und Lucy wieder in dem wundersamen Königreich und finden heraus, dass in Narnia-Zeit bereits mehr als 1300 Jahre vergangen sind. In ihrer Abwesenheit ist das goldene Zeitalter von Narnia zu Ende gegangen; Narnia wurde von den Telmarern erobert und befindet sich nun unter der Herrschaft des bösen Königs Miraz. Die vier Kinder treffen den rechtmäßigen Thronerben von Narnia: den jungen Prinz Kaspian, der sich vor Miraz verstecken muss. Mit Hilfe einer großen Anzahl von Figuren aus Alt-Narnia machen sie sich daran, die Narnianen aus der Tyrannei zu befreien und die Magie und die Pracht des Landes wieder herzustellen.

In den *Chroniken von Narnia: Prinz Kaspian von Narnia* steuern Sie nicht nur die Pevensie-Kinder, sondern auch eine besondere Gruppe Narnianen, und müssen all deren kombinierte Kenntnisse und Fähigkeiten einsetzen, um gegen Miraz' zahllose Scharen zu kämpfen. Schließlich und endlich müssen Sie Prinz Kaspian helfen, den Thron zu erklimmen. Dies ist Ihre Aufgabe.

### **SPIELSTEUERUNG**

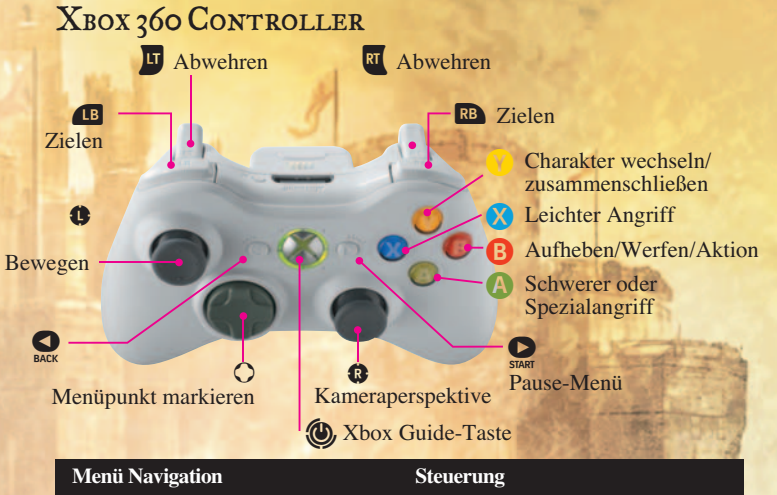

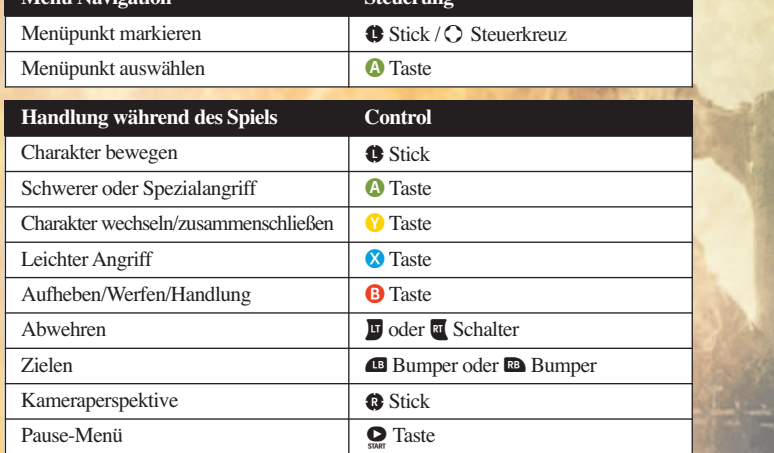

### **JUGENDSCHUTZ**

Mit diesen benutzerfreundlichen und flexibel einsetzbaren Tools können Eltern und Betreuer anhand der Altersfreigabe über die Spiele entscheiden, auf die junge Spieler zugreifen dürfen. Um weitere Informationen zu erhalten, besuchen Sie die Website

www.xbox.com/familysettings.

# DAS SPIEL

### **SCHILD**

**GESUNDHEIT** 

SCHERBE ·

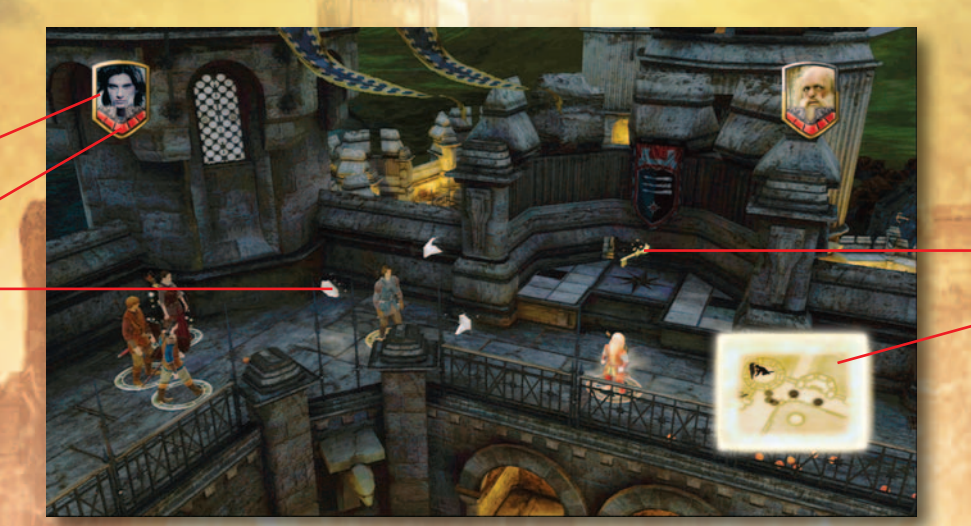

**SCHLÜSSEL** 

### LEVEL-KARTE

### DER SPIEL-BILDSCHIRM

**1. Figuren-Porträt**

Zeigt das Porträt der aktiven Figur an.

### **2. Schild**

Zeigt den Erkennungsschild der aktiven Figur an. Wenn eine Figur außer Sichtweite gerät, sehen Sie ihren Schild ungefähr an der Stelle, an der sie sich befindet (hinter einer Wand, in einem Tunnel, etc.).

### **3. Schlüssel**

Es gibt eine Reihe von besonderen Schlüsseln, die Sie im Verlauf der Levels finden können. Sie können damit verschiedene Bonus-Truhen öffnen (um Zugang zu Bonus-Aufgaben oder anderen Belohnungen zu erhalten).

#### **4. Scherben**

Silberne, goldene und blaue Scherben sind in der ganzen Spielwelt verstreut. Sammeln Sie die Scherben ein, um Ihre Gesundheit zu erhöhen.

#### **5. Gesundheit**

Die Gesundheit der aktiven Figur wird unter Ihrem Schild angezeigt. Die Gesundheit kann durch das Einsammeln von Herzen in der Spielwelt erhöht werden – halten Sie Ausschau danach.

#### **6. Level-Karte**

Die Level-Karte zeigt eine Draufsicht der unmittelbaren Umgebung der aktiven Figur sowie die Standorte anderer Spielfiguren, Feinde und weiterer nützlicher Objekte.

#### **7. Hilfe**

Sie erhalten beim Erforschen der vielen Level und Missionen immer wieder On-Screen-Hilfen. Wenn mit einem Gegenstand oder an einem Ort eine Handlung ausgeführt werden kann, wird dies auf dem Bildschirm angezeigt.

#### **8. Objekte, Gegenstände und Rätsel**

Erforschen Sie die Spielwelt äußerst gründlich; viele Objekte im Spiel können aufgehoben, geworfen, zerschmettert, gestoßen, gezogen oder zu einer besonderen Funktion veranlasst werden, um ein Rätsel zu lösen.

#### **9. Erfüllen von Missionen**

Hin und wieder muss eine der Figuren eine besondere Aufgabe erfüllen, um im Abenteuer voranzukommen und es liegt bei Ihnen, diese Figur auszuwählen.

Wenn zum Beispiel ein großer Felsen fortbewegt werden muss, sollten Sie eine starke Figur auswählen, die dazu in der Lage ist. Diese Aufgaben werden durch einen blinkenden Umriss, einen Pfeil oder eine "Knopf drücken"-Grafik angezeigt.

**4 5**

### Figuren

### Figuren wechseln

Es gibt viele verschiedene Figuren, die Sie im Spiel steuern können und Sie können leicht zwischen den Figuren hin- und herwechseln. So können Sie besondere Kenntnisse, Waffen, Fähigkeiten, Stärke oder Größe (groß und klein) der Figuren zu Ihrem Vorteil nutzen, um im Abenteuer voran zu kommen. Wenn Sie zum Beispiel vor einem kleinen Durchgang stehen, liegt es nahe, zu einer kleinen Figur wie zum Beispiel einem Zwerg zu wechseln, um zu sehen, ob er hindurch passt. Zum Wechseln müssen Sie in der Nähe der Figur stehen und die **Taste** drücken.

### Zusammenschließ<mark>en von Figuren</mark>

Um sich mit einem Greif, Pferd oder Riesen zu verbünden, müssen Sie in dessen Nähe stehen und die **Y** Taste drücken.

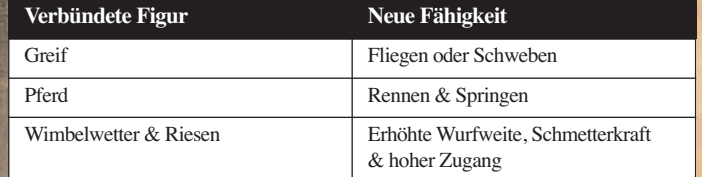

### Besondere Gegenstände & Fähigkeiten

Das Spiel enthält viele verschiedene besondere Gegenstände, die im Verlauf des Abenteuers eingesetzt werden können. Suchen Sie danach. Hier sind ein paar Beispiele:

### **Greifhaken**

Dies ist ein Seil mit einem Haken am Ende, mit dem Sie zielen und werfen können. Es kann am oberen Ende einer hohen Wand eingehakt werden, so dass Ihre Figur und andere aus Ihrer Gruppe darauf klettern können.

### **Fackel**

Eine Fackel erleuchtet ein Ziel oder ein Gebiet für eine bestimmte Zeit.

### **Schmetterkraft**

Figuren mit Schmetterkraft können hervorspringen und jedem Objekt oder Gebäude vor ihnen großen Schaden zufügen. Manchmal können Sie nur durch Schmetterkraft schwierige Hindernisse überwinden.

**7**

# LEVEL UND MISSIONEN

In *Die Chroniken von Narnia: Prinz Kaspian von Narnia* können Sie die gesamte Umgebung in einem Level erkunden. Dabei erhalten Sie verschiedene Missionen. Eventuell müssen Sie auch Rätsel lösen oder Feinde besiegen, bevor Sie weitermachen können.

Einige Missionen sind entscheidend für das Abenteuer, während andere nur sekundär sind, und ermöglichen es Ihnen (wenn Sie es möchten), andere weniger besuchte Teile der Welt um sie herum zu erkunden. Zu diesen Missionen erhalten Sie Zugang, wenn Sie mit den Schlüsseln die Bonus-Truhen öffnen.

Bonus-Missionen bestehen darin, etwas zu verteidigen, zu erobern, zu überleben oder zu entfernen.

Wenn Sie alle Hauptmissionen erfüllt haben (die Reihenfolge ist größtenteils Ihnen überlassen), können Sie ein neues Level betreten.

# Co-op-Modus

Ein zweiter Spieler kann sich jederzeit am Spiel beteiligen, indem er einen zweiten Xbox 360 Controller anschließt.

Schließen Sie den zweiten Xbox 360 Controller an und drücken Sie die **START-Taste**.

In der rechten oberen Ecke des Bildschirms erscheint ein HUD mit den Statistiken des zweiten Spielers. Von da an können beide Spieler zusammen spielen, bis einer der Spieler das Spiel verlässt.

Um das Spiel zu verlassen, drücken Sie die **START-Taste** um das Spiel zu unterbrechen und wählen Sie "Aussteigen" im Pause-Menü.

Der verbleibende Spieler kann dann wieder die Figuren in der Mission oder dem Level steuern.

# SPEICHERN UND LADEN

### **SPEICHERN**

Das Spiel wird am Ende jeder Mission automatisch gespeichert.

### LADEN

Wählen Sie "Spiel laden" im Hauptmenü, um ein Spiel aus einer Liste gespeicherter Spiele zu laden.

### PAUSE MENÜ

Sie können das Spiel unterbrechen, in dem Sie die **START-Taste** drücken. Damit haben Sie auch Zugang zu den folgenden Pause-Menü-Einstellungen:

**• Spiel fortsetzen**

- **Missionsziele ansehen**
- **Co-op-Modus verlassen**
- **Einstellungen**
- **Audio, Sprache und**
- **Musik einstellen**
- **Beenden**

### NOTIZEN